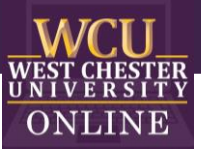

# Hollywood Square

Game Template Instructions

## When to use Hollywood Square in the Classroom

Integrating Hollywood Squares into a class-period is a type of Game-based learning. You can use this game template for most disciplines to review a series of terms, questions, procedures and more. The game is excellent for reviewing material and can build student motivation and enthusiasm.

### How to play Instructional Hollywood Squares

### **1. Getting Started**

Divide your class into two teams. Team X and Team Z. Once you start the game, you will need to click through the introduction of characters until you reach the slide with all characters.

### **2. Answering Questions**

Flip a coin to determine which team goes first. The team picks a square and the instructor clicks on the character in that square to see their question. For review have the team state/guess their answer before revealing the character's answer. Click "Answer" to see the answer given by that character. The team must agree or disagree with the answer the character has given.

#### **3. Earning Points**

If the team is correct, they will get the square. If the team is wrong, their opponent will get the square. Click on the home button on the slide with the character answer to return the slide with all characters on it ("Home"). Click the light purple "X" or "Z" in the gold box to highlight the team that won that square.

#### **4. Winning the Game**

To win, the team either gets three in a row (across, vertical or diagonal) or has 5 squares. Calculate who won and click "End the Game" when you have revealed and answered all questions.

### How to edit the Template

- 1. Before editing any content begin the Presentation slide show from the beginning and navigate through the slides in order to see how things appear initially. When you are playing you will be clicking on specific items to reveal new content or returned to previous slides.
	- a. You can also watch the navigation video to see what is clickable and how the game will look later.

#### 2. **EDIT RED CIRCLED TEXT ONLY!**

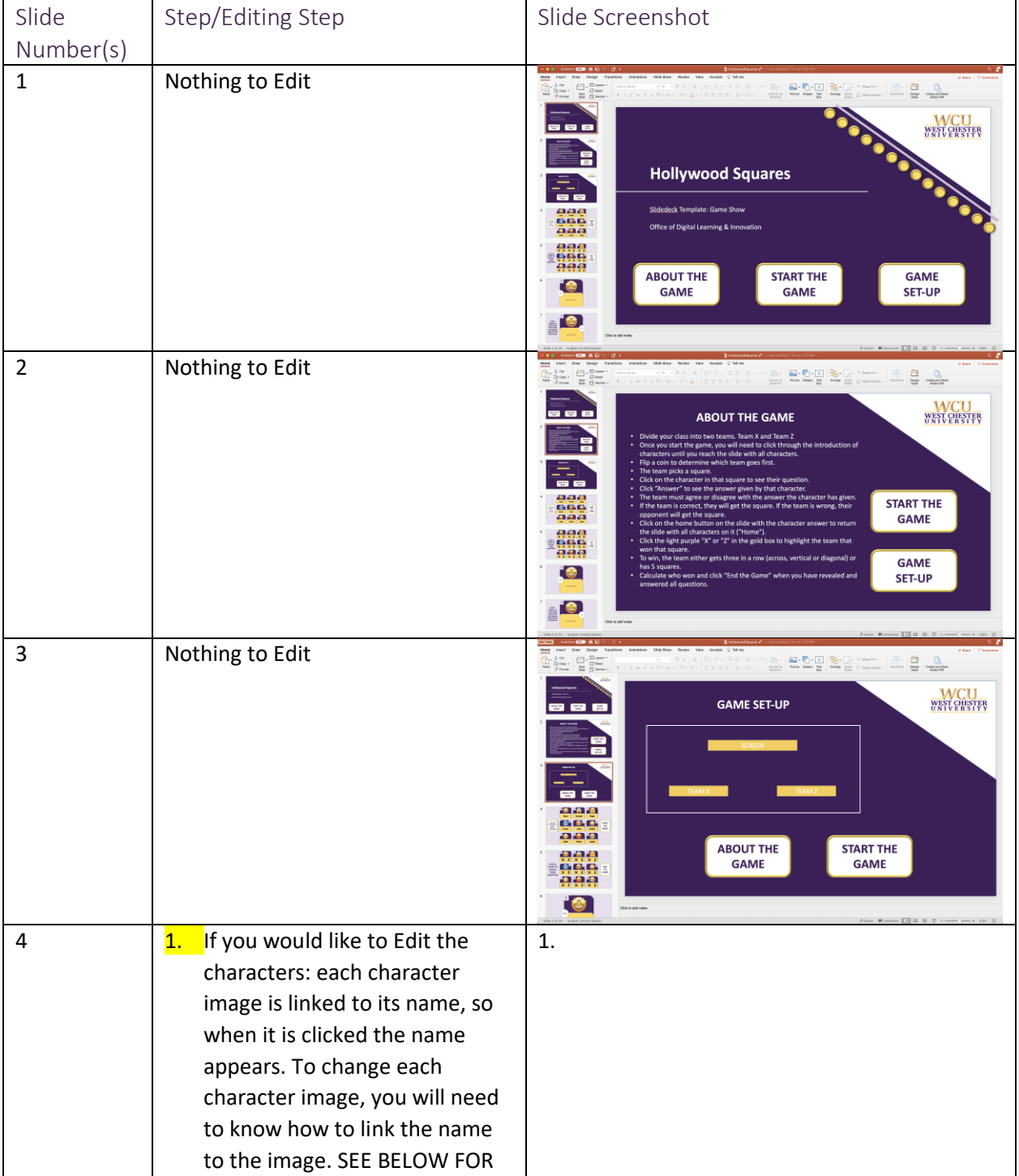

OFFICE OF DIGITAL LEARNING & INNOVATION| DISTANCEED@WCUPA.EDU | 610-436-2948

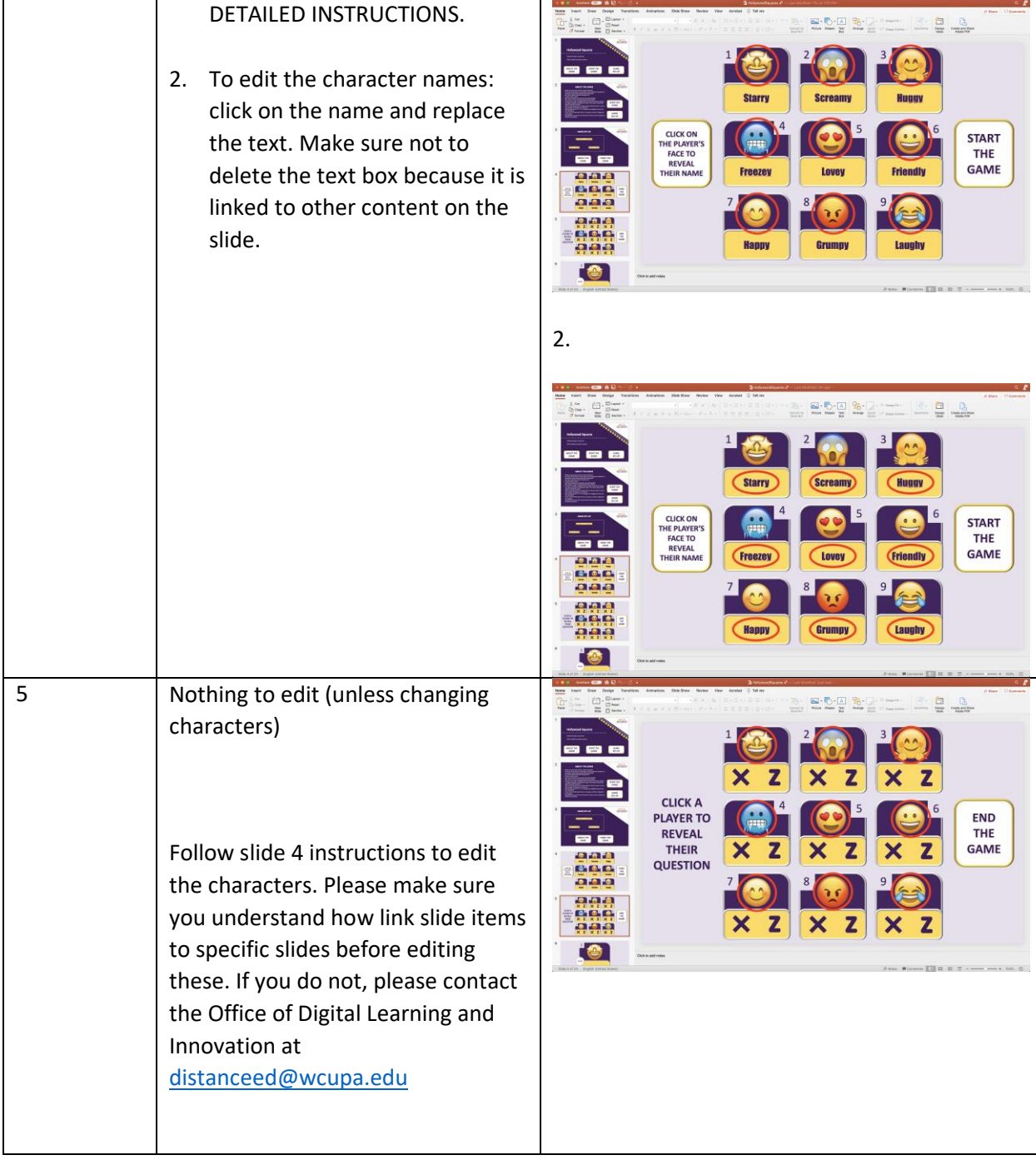

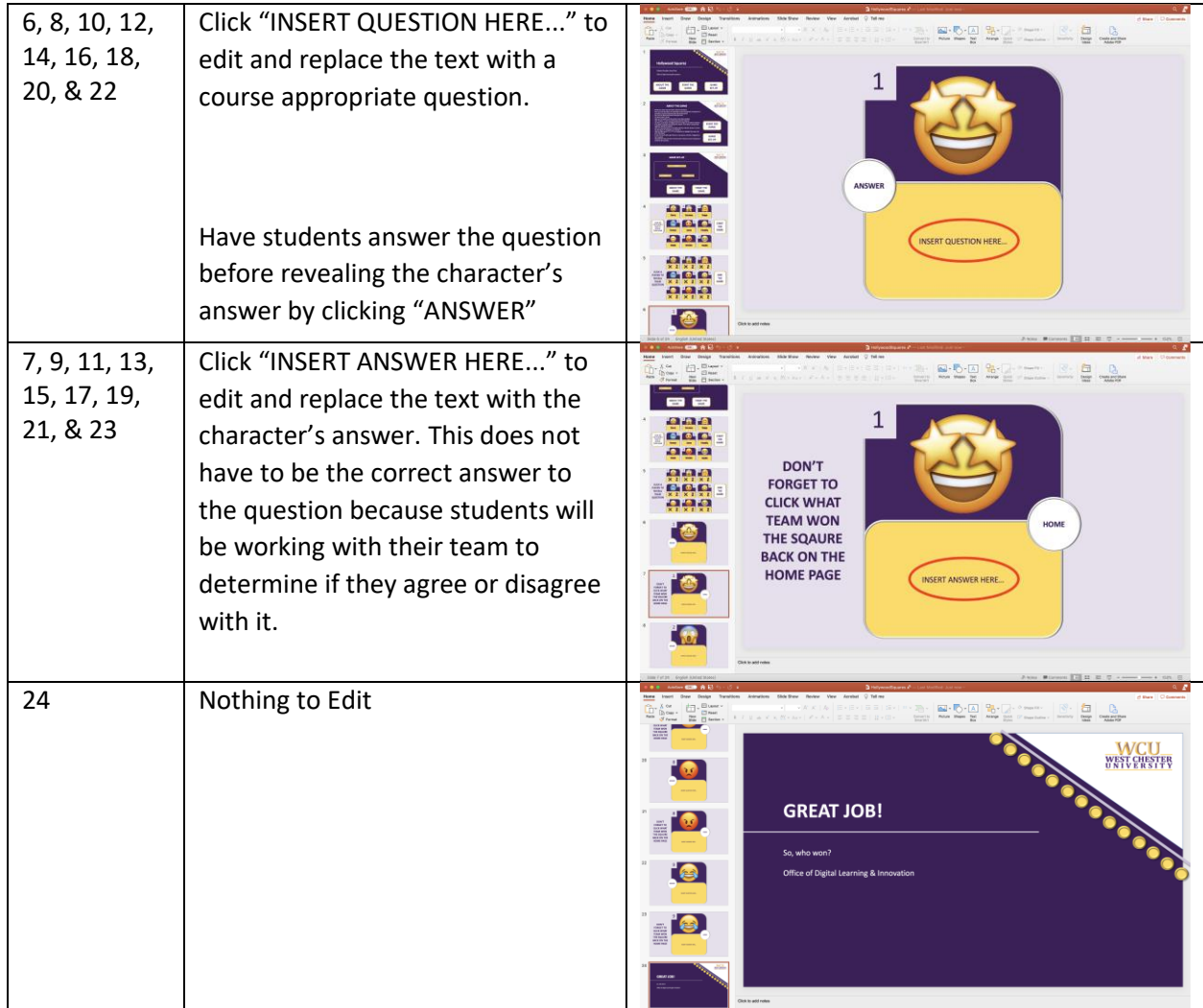

## How to edit the Characters?

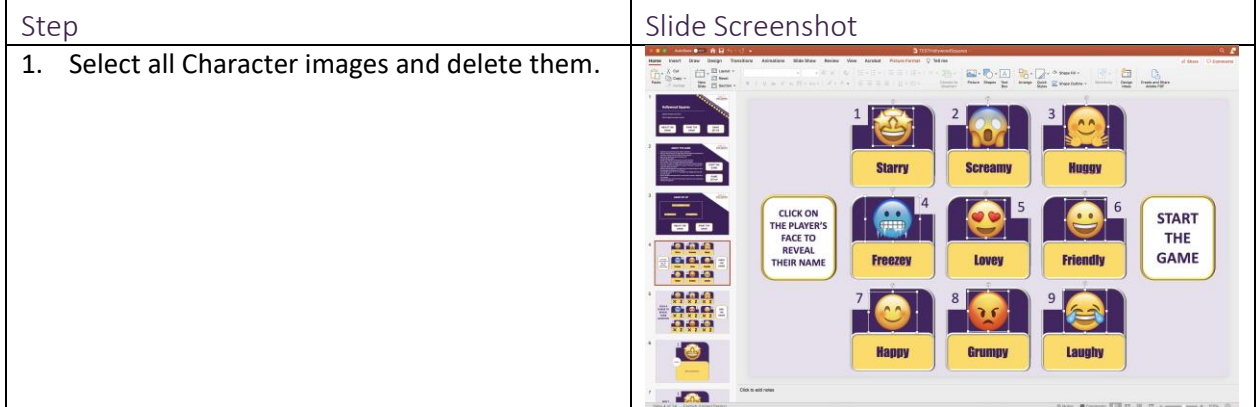

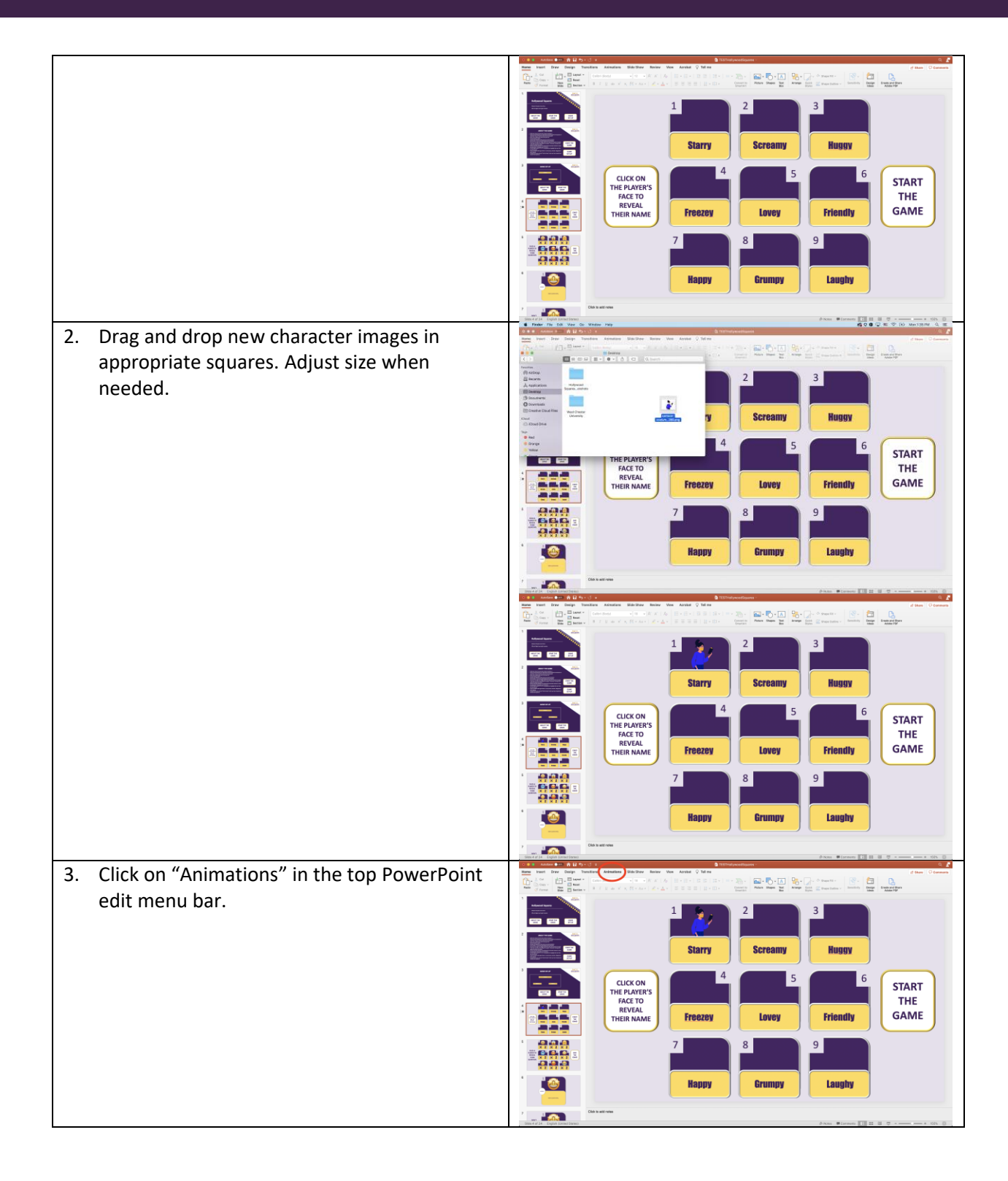

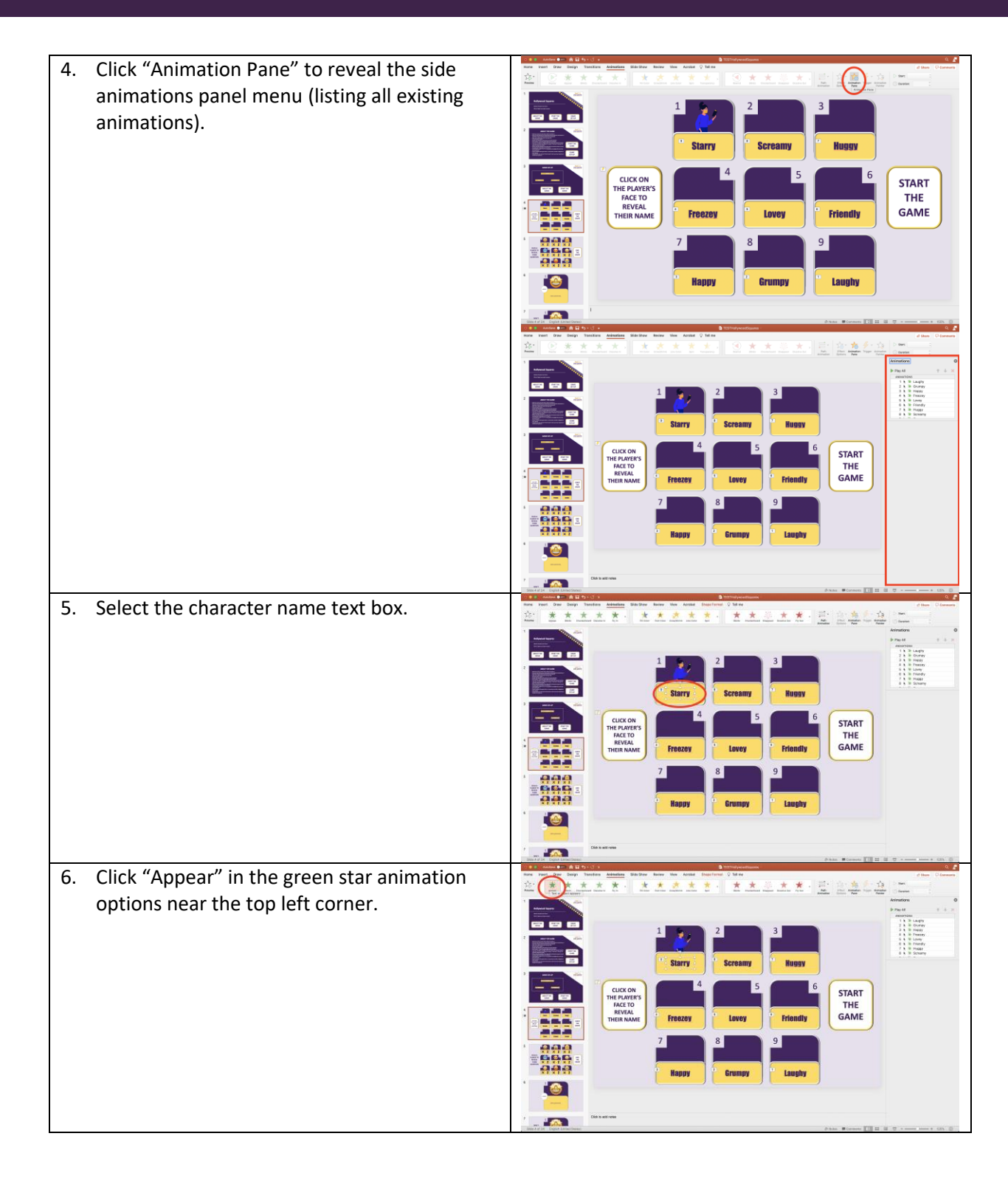

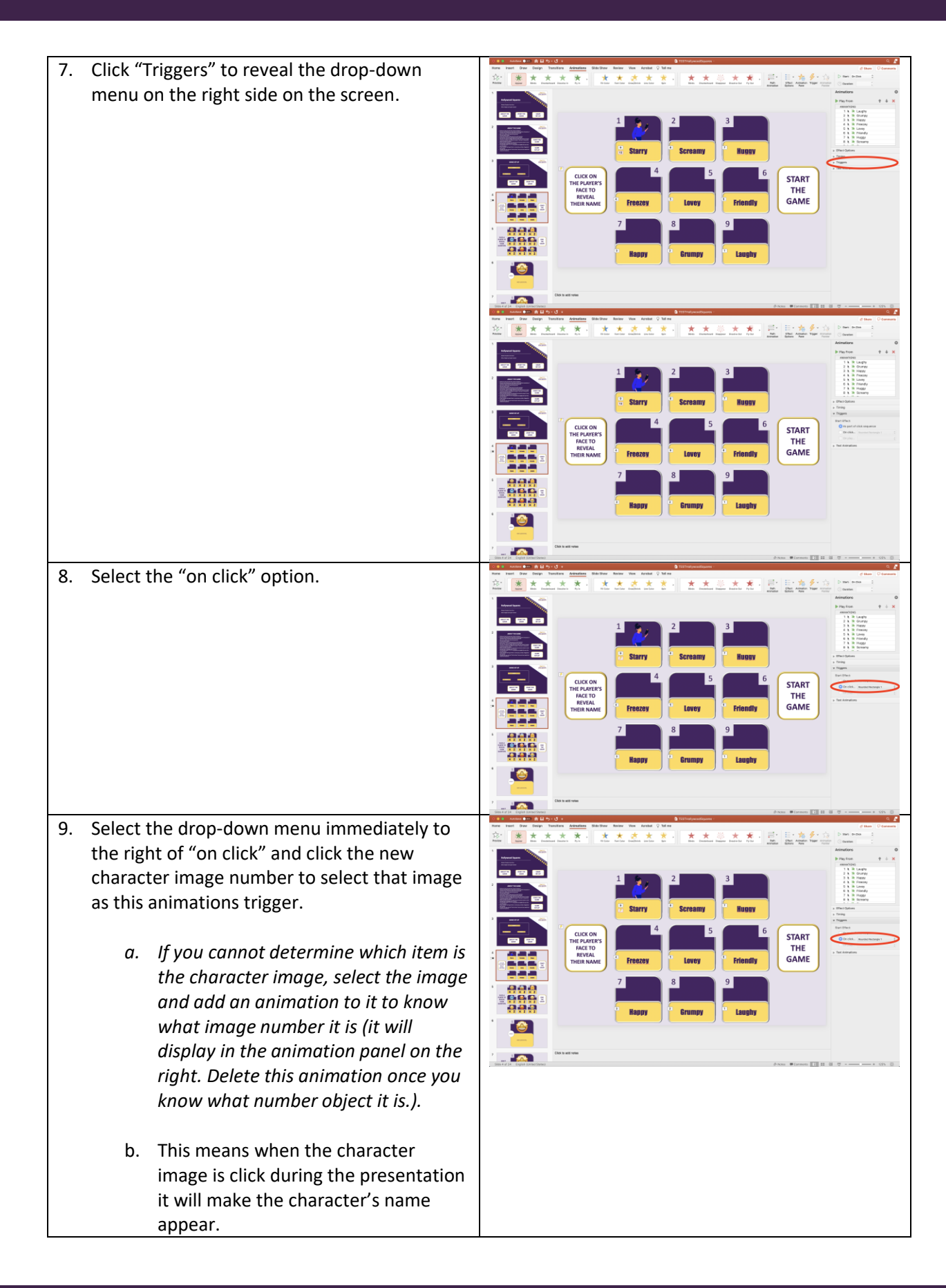

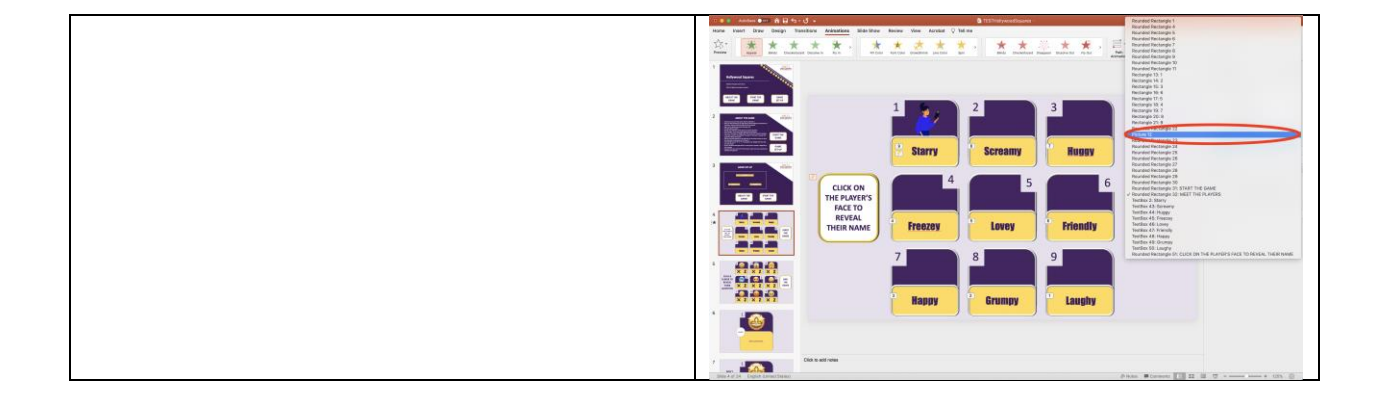